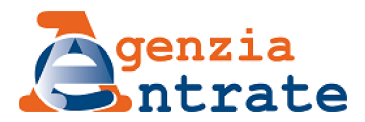

# Ti trovi in:**Domande frequenti**

## **Accesso con SPID**

#### Cos'è SPID?

SPID è il sistema di autenticazione che permette a cittadini ed imprese di accedere ai servizi online della pubblica amministrazione e dei privati aderenti con un'identità digitale unica.

Per informazioni su come richiedere e ottenere le tue credenziali SPID puoi consultare il seguente indirizzo:

https://www.spid.gov.it/richiedi-spid

Sono in possesso di un'identità SPID, devo comunque registrarmi al servizio?

Gli utenti in possesso di un'identità SPID possono accedere direttamente ai servizi a cui risultano già abilitati.

# **Registrazione al servizio Fisconline**

- Registrazione al servizio
- Come fare se
- Soggetti diversi dalle persone fisiche

### **Registrazione al servizio**

Sono in possesso di credenziali SPID, CIE o CNS come posso ottenere il Pincode o l'intero set di credenziali?

Il cittadino che si identifica con SPID, CIE o CNS, può richiedere il pincode all'interno dell'Area riservata selezionando la voce "Prelievo pincode/credenziali" nella sezione "Profilo Utente". Il pincode, è necessario per alcune funzioni dei prodotti software scaricabili gratuitamente dal sito dell'Agenzia delle Entrate, che prevedono la costituzione e l'invio di un file telematico, come, per esempio, l'invio di dichiarazioni, versamenti o la registrazione di contratti di locazione. Le persone fisiche in possesso di credenziali SPID, CIE o CNS, titolari di partita IVA attiva o che risultino già autorizzati ad operare in nome e per conto di società, enti o professionisti (gestori incaricati e operatori incaricati), possono prelevare l'intero set di credenziali (password e pincode).

Sono un cittadino, come posso accedere alla mia area riservata sul sito dell'Agenzia delle entrate?

L'accesso all'area riservata può avvenire tramite una delle tre modalità di identificazione e autenticazione previste per i servizi *on line* di tutte le Pubbliche amministrazioni - SPID, Carta di identità elettronica (CIE) e Carta Nazionale dei Servizi (CNS). L'Agenzia delle entrate dal 1° marzo 2021 non rilascia più credenziali *Fisconline* ai cittadini così come previsto dal decreto semplificazione (DL 76/2020).

Sono un professionista o titolare di una ditta individuale (persona fisica titolare di partita IVA), non ho i requisiti per registrarmi al servizio *Entratel*, come posso accedere all'area riservata del sito e usare i servizi on line dell'Agenzia?

Le persone fisiche titolari di partita IVA possono accedere all'area riservata dell'Agenzia, scegliendo tra le seguenti modalità:

- tramite SPID, Carta di identità elettronica (CIE) e Carta Nazionale dei Servizi (CNS);
- registrandosi al servizio *Fisconline*:
	- "online" cliccando su Area Riservata nella home page del sito internet dell'Agenzia e selezionando quindi la voce *Non sei ancora registrato?*;
	- tramite l'App dell'Agenzia scaricabile dal sito internet dell'Agenzia o dai principali store;
	- recandosi personalmente, o delegando una persona di fiducia mediante procura speciale, presso un qualsiasi Ufficio dell'Agenzia, muniti di documento di riconoscimento.

Di cosa ho bisogno per effettuare la registrazione "online"?

Ricorda che l'accesso ai servizi on line dell'Agenzia può essere effettuato con l'identità SPID o con la Carta di identità elettronica (CIE) o con la Carta Nazionale dei Servizi (CNS).

L'Agenzia, come previsto dal decreto semplificazioni (DL 76/2020), dal 1° marzo 2021 non può rilasciare ai cittadini le credenziali di Fisconline. Se sei titolare di una partita IVA attiva o se sei stato autorizzato a operare in nome e per conto di un altro soggetto (come gestore degli incaricati o come operatore incaricato) puoi richiedere le credenziali anche dopo il 1° marzo.

In caso di richiesta *online* o tramite l'App dell'Agenzia, da parte di professionisti, imprese e persone fisiche già autorizzate ad operare in nome e per conto di altri soggetti (gestori incaricati o operatori incaricati) è necessario fornire alcuni dati relativi all'ultima dichiarazione dei redditi presentata.

Verranno fornite le prime 4 cifre del pincode e il numero identificativo della domanda di abilitazione, da stampare e conservare. Entro 15 giorni il richiedente riceverà, al domicilio conosciuto dall'Agenzia delle Entrate, una lettera contenente gli elementi necessari a completare il pincode (ultime 6 cifre) e la password per il primo accesso (password iniziale).

Sono una persona fisica titolare di partita IVA, recandomi in ufficio ottengo subito l'abilitazione?

Si, la persona fisica titolare di partita IVA, che si reca personalmente ad un Ufficio Territoriale, riceve la prima parte del codice PIN e la password iniziale di accesso.

La seconda parte del PIN potrà essere prelevata direttamente dal richiedente, selezionando dalla home page del sito www.agenziaentrate.gov.it i seguenti link: *Area Riservata* → *Non sei ancora registrato?* → *Registrazione a Fisconline* → *Per coloro che hanno richiesto il PIN a un Ufficio e inserendo i dati contenuti nella stampa rilasciata dall'ufficio* .

Sono una persona fisica titolare di partita IVA, mi vorrei registrare a Fisconline tramite il sito Internet. Il sistema mi chiede di inserire il mio reddito complessivo. Dove lo trovo?

Il reddito complessivo dichiarato in un anno (per esempio nel 2020) per l'anno di imposta precedente (nell'esempio, il 2019) si trova nel:

- modello 730-3 (Prospetto di liquidazione), rigo 11, colonna 1;
- modello Redditi PF (2020) Quadro RN (Determinazione dell'IRPEF), rigo RN 1, colonna 5.

Nel caso in cui sia stato presentato un modello 730 congiunto, occorre indicare il reddito complessivo dichiarato nell'anno (nel nostro esempio, il 2020) per l'anno di imposta precedente (nel nostro esempio, 2019) dalla persona - dichiarante o coniuge - che richiede la registrazione, ovvero nel: :

• modello 730-3 (Prospetto di liquidazione), rigo 11, colonna 1 (dichiarante) o colonna 2 (coniuge).

Sono una persona fisica titolare di partita IVA, mi vorrei registrare a Fisconline tramite il sito Internet. Il sistema mi chiede di inserire il mio reddito complessivo, ma io l'anno scorso non ho presentato la dichiarazione dei redditi, ho solo il CU. Come faccio?

Se non è stata presentata la dichiarazione dei redditi, oppure se si è in possesso del solo CU, nel modulo online di registrazione si dovrà:

- nel riquadro *Modello*, scegliere l'opzione *Nessuno (compreso CU)*;
- nel riquadro *Presentata tramite*, non selezionare alcuna voce;
- lasciare in bianco il campo *Reddito complessivo*.

Sono una persona fisica titolare di partita IVA, come faccio a sapere a che punto è la mia richiesta di registrazione a Fisconline?

A seguito di richiesta del codice PIN da parte della persona fisica titolare di partita IVA, correttamente effettuata, l'utente può controllare lo stato della domanda di abilitazione interrogando la funzione *Stato della richiesta del PIN* presente sul sito dell'Agenzia.

Nella pagina visualizzata occorre inserire il proprio codice fiscale e il numero della domanda di abilitazione.

Nel caso la richiesta risulti rifiutata dal sistema, l'utente può inoltrare una nuova domanda di abilitazione:

- on line (usando la funzione di *Richiesta del PIN*);
- tramite uno degli Uffici Territoriali (nel caso l'utente abbia raggiunto il numero massimo di tre tentativi ammessi).

Se la richiesta risulta in corso di elaborazione, l'utente deve attenderne l'esito.

La richiesta del PIN è completata quando il sistema restituisce il messaggio che la comunicazione è stata spedita.

La seconda parte del codice PIN risulta inviata dall'Agenzia delle Entrate ma non mi è stata recapitata. Cosa devo fare?

Se sono trascorsi 15 giorni dalla data di richiesta di registrazione senza che sia stata recapitata la comunicazione con la seconda parte del PIN e la password, è utile accertarsi che il proprio domicilio fiscale sia aggiornato. Ci si potrà recare in uno degli Uffici Territoriali dove la comunicazione verrà ristampata: questa possibilità è riservata ai soli diretti interessati (la persona fisica titolare di partita IVA ovvero il rappresentante legale o negoziale per gli enti, associazioni e società). Non è previsto alcun tipo di delega.

#### Quando serve il pincode

Il pincode è un codice composto da 10 cifre, strettamente personale è uno degli elementi (l'altro è la password) che compongono le credenziali rilasciate dall'Agenzia per identificare gli utenti; va conservato con cura e non ceduto a terzi.

L'utente che accede all'area riservata con SPID, CIE o CNS, ha necessità del pincode se usa i prodotti software disponibili sul sito dell'Agenzia delle entrate. In questo caso, una volta acceduto (per esempio con SPID, con CIE o con CNS), l'utente **che abbia già registrato e validato almeno un contatto** nell'apposita sezione, può richiederlo utilizzando la funzionalità *"Prelievo pincode/credenziali"*, presente nel menu *"Profilo utente"*, disponibile all'interno dell'area autenticata.

Torna all'indice

### **Come fare se**

#### Ho ottenuto l'abilitazione ma il sistema non riconosce la password iniziale

La password iniziale deve essere digitata rispettando il formato maiuscolo/minuscolo in cui è stata fornita.

#### Ho dimenticato la password di accesso. Cosa devo fare?

Chi dimentica o smarrisce la propria password può ricrearne una nuova se ha conservato la comunicazione contenente la password iniziale (rilasciata al momento dell'abilitazione) e possiede il pincode. In questo caso, è necessario selezionare la voce *"Hai smarrito le credenziali?"* presente nella sezione Area Riservata della home page del sito dell'Agenzia delle Entrate e successivamente utilizzare la funzione *Ripristina password*.

Chi non è in possesso della password potrà recuperarla utilizzando la funzionalità *"Recupero della password iniziale"* disponibile nella sezione informativa *"Hai smarrito il pincode o le credenziali"*.

In seguito alle novità introdotte dal DL Semplificazione (76/2020), in caso di smarrimento del pincode, possono richiedere una nuova abilitazione presso un qualsiasi Ufficio territoriale, esclusivamente, le persone fisiche titolari di partita IVA oppure autorizzate a operare in nome e per conto di altri soggetti (gestori incaricati o operatori incaricati). Per i cittadini, dal 1° marzo 2021, non è possibile richiedere nuove credenziali Fisconline, pertanto, in caso di smarrimento del pincode, per poter accedere al servizio, dovranno essere utilizzate, necessariamente, credenziali SPID, CIE o CNS.

Chi è titolare di un'identità digitale SPID CIE o CNS, può recuperare le credenziali di accesso o il solo pincode utilizzando la funzionalità *"Prelievo pincode/credenziali"*, presente nel menu *"Profilo utente"*, disponibile all'interno dell'area autenticata.

#### La password di accesso al sito dei Servizi Telematici risulta scaduta

La password di accesso ai Servizi Telematici, per motivi di sicurezza, scade dopo 90 giorni e se l'utente prova ad accedere con le proprie credenziali, il sistema richiederà automaticamente l'aggiornamento della password di accesso. Sarà quindi sufficiente digitare la vecchia password e inserire per due volte la nuova password.

#### Sono in possesso della password iniziale e del codice PIN, ma non riesco a ripristinare la password tramite la funzione Ripristina Password, anche se i dati inseriti sono corretti

Se sono un imprenditore o un professionista posso chiedere la disabilitazione dell'utenza e, successivamente, una nuova registrazione al servizio Fisconline. Ad ogni buon fine si ricorda che la registrazione al servizio Fisconline scade il 31 dicembre del secondo anno successivo a quello di ultima utilizzazione ovvero, nel caso in cui rimanga del tutto inutilizzato dopo l'assegnazione, scade il 31 dicembre del secondo anno successivo a quello del rilascio.

Per i cittadini, dal 1° marzo 2021, non è possibile richiedere nuove credenziali Fisconline.

Dopo aver eseguito la procedura di ripristino password e aver visualizzato il messaggio "Password ripristinata con successo", al momento di accedere con la nuova password appare il messaggio "Credenziali invalide"

È possibile che si stia digitando la nuova password e/o il codice PIN in modo errato oppure che sia rimasta memorizzata nel proprio browser la password precedente. In questo ultimo caso, è necessario digitare manualmente la nuova password.

Sono in possesso di tutti i dati necessari per ottenere una nuova password, tramite la funzione "Ripristina Password", ma una volta inseriti i dati appare il messaggio "Utente non riconosciuto"

Il messaggio appare quando il codice fiscale, il codice PIN o la password iniziale sono stati digitati in modo errato.

Sono un gestore incaricato di una società, oltre al Nome utente e Password, quale codice PIN devo inserire per accedere all'Area Riservata di Fisconline e, successivamente, selezionare come utenza di lavoro quella della società?

Il soggetto incaricato deve inserire il codice PIN personale.

#### Ho smarrito l'intero pincode. Cosa devo fare?

È possibile recuperare l'intero pincode accedendo con un'identità digitale SPID di Livello 2, con una CIE o con una CNS. I titolari di un'identità digitale SPID, CIE o CNS, possono recuperare le credenziali di accesso (se professionisti, imprese o autorizzati ad operare in nome e per conto di questi soggetti), o il solo pincode, utilizzando la funzionalità *"Prelievo pincode/credenziali"*, presente nel menu *"Profilo utente"*, all'interno dell'area autenticata.

La prima parte (prime 4 cifre) sarà esposta a video, la seconda sarà inviata all'indirizzo e-mail e/o al numero di cellulare registrati nella sezione "Contatti".

Attenzione: per recuperare il pincode è indispensabile registrare almeno un contatto (email o numero di cellulare).

I soggetti che possono ancora chiedere le credenziali, qualora non si trovino nelle condizioni per richiederlo on line, devono recarsi in un Ufficio Territoriale e chiedere una nuova registrazione (per i cittadini non è possibile, dal 1° marzo 2021, richiedere nuove credenziali Fisconline).

#### Ho smarrito la prima parte del pincode. Cosa devo fare?

Se la registrazione al servizio:

- è stata effettuata online, si può ottenere la ristampa delle prime 4 cifre del pincode selezionando la voce *"Hai smarrito le credenziali?"* presente nell'Area riservata del sito dell'Agenzia delle Entrate e, successivamente, utilizzando la funzionalità *Ristampa* della prima parte del pincode;
- è stata richiesta presso un Ufficio Territoriale, ci si deve recare presso il medesimo Ufficio, dove verranno ristampate le prime 4 cifre del pincode. È anche possibile inviare a mezzo PEC, alla Direzione provinciale di riferimento in base al domicilio fiscale (l'elenco degli indirizzi PEC delle DP è disponibile in questa pagina), la richiesta di ristampa firmata digitalmente dal richiedente.

Chi è titolare di un'identità digitale SPID, CIE o CNS, se ha registrato la propria email e/o il proprio numero di cellulare nella sezione *Contatti* della propria area riservata, può recuperare le credenziali di accesso, o il solo pincode, utilizzando la funzionalità *"Prelievo pincode/credenziali"*, presente nel menu *"Profilo utente"*, disponibile all'interno dell'area riservata.

Ricorda che l'accesso ai servizi on line dell'Agenzia può essere effettuato con l'identità SPID o con la Carta di identità elettronica (CIE) o con la Carta Nazionale dei Servizi (CNS).

#### Ho smarrito la seconda parte del pincode. Cosa devo fare?

L'utente che si è registrato online, trascorsi 15 giorni dalla richiesta, può recuperare la seconda parte del pincode recandosi presso un qualsiasi Ufficio Territoriale dove verrà ristampata e consegnata al contribuente la relativa comunicazione: questa possibilità è riservata ai soli diretti interessati (la persona fisica ovvero il rappresentante legale o negoziale per gli enti, associazioni e società). Non è previsto alcun tipo di delega.

La stessa richiesta, firmata digitalmente dal richiedente, può essere inviata a mezzo PEC, alla Direzione provinciale di riferimento in base al domicilio fiscale (l'elenco degli indirizzi PEC delle DP è disponibile in questa pagina).

L'utente che ha richiesto l'abilitazione in ufficio (anche se la richiesta è avvenuta via PEC) può ristampare direttamente la seconda parte del pincode tramite la stessa modalità utilizzata al momento della registrazione cioè selezionando dalla home page del sito www.agenziaentrate.gov.it i seguenti link: *Area Riservata* → *Non sei ancora registrato?* → *Registrazione a Fisconline* → *Per coloro che hanno richiesto il pincode a un Ufficio e inserendo i dati contenuti nella stampa rilasciata dall'ufficio.*

I titolari di un'identità digitale SPID, CIE o CNS, possono recuperare le credenziali di accesso o il solo pincode utilizzando la funzionalità *"Prelievo pincode/credenziali"*, presente nel menu *"Profilo utente"*, disponibile all'interno dell'area autenticata.

Ricorda che l'accesso ai servizi on line dell'Agenzia può essere effettuato con l'identità SPID o con la Carta di identità elettronica (CIE) o con la Carta Nazionale dei Servizi (CNS).

#### Ho smarrito la password iniziale

Nel caso in cui l'utente abbia dimenticato la propria "Password iniziale" può richiederla mediante la funzione Recupero della password iniziale purché abbia a disposizione il codice PIN e abbia registrato almeno un contatto nella sezione "Contatti".

#### Torna all'indice

### **Soggetti diversi dalle persone fisiche**

Ho richiesto la registrazione a Fisconline per una società. Dove trovo la password di accesso all'area riservata?

Ai soggetti diversi dalle persone fisiche non viene assegnata alcuna password (ma solo il codice PIN) poiché queste effettuano l'accesso ai Servizi Telematici dell'Agenzia delle Entrate esclusivamente tramite persone fisiche, definite "Gestori incaricati" e "Operatori incaricati", espressamente delegate a operare in nome e per conto della società o dell'ente.

Quindi l'accesso all'area autenticata della società si deve effettuare con le credenziali personali di un incaricato, ovvero attraverso l'utenza (codice fiscale), la password e il codice PIN di un incaricato e selezionando come utenza di lavoro quella della società .

Se si è in possesso del codice PIN relativo alla persona fisica, nominata gestore o operatore incaricato, e non si ha il codice PIN relativo alla società (o ente o associazione), è possibile visualizzare le ricevute relative alla società (o ente o associazione)?

No, non è possibile. Il gestore o l'operatore incaricato dovrà accedere ai Servizi Telematici tramite le proprie credenziali, selezionare la funzione *Scegli utenza di lavoro* e quindi il codice fiscale della società che lo ha designato. A questo punto, il gestore o l'operatore incaricato per visualizzare le ricevute della società, dovrà selezionare la funzione *Ricevute*.

Come richiedere il PIN per la trasmissione del modello 770 del condominio?

Nel caso un utente sia in possesso del codice PIN, come persona fisica, per la trasmissione dei propri file (per esempio del modello Unico), non può trasmettere con tale abilitazione il modello 770 del condominio di cui è amministratore.

L'utente deve quindi richiedere la registrazione come "soggetto diverso dalle persone fisiche" per conto del condominio di cui è amministratore e nominarsi gestore incaricato.

L'amministratore, agendo come gestore incaricato del condominio, dovrà pertanto accedere con le proprie credenziali ed operare per conto del condominio, utilizzando l'apposita funzione *Scegli utenza di lavoro*.

Per una società abilitata non è stato inserito alcun gestore incaricato. Come procedo alla nomina di quest'ultimo telematicamente?

Il rappresentante legale, utilizzando le credenziali personali, deve accedere alla propria Area Riservata e seguire il percorso *Profilo utente* → *Funzioni incaricati per Rappresentanti Legali*. Dovrà, quindi, indicare il codice fiscale della società e cliccare su *Invia*. Successivamente, dovrà fare click sulla voce *Nuovo gestore* e inserire il codice fiscale del gestore incaricato. Fatto ciò, il nuovo gestore incaricato (che accederà con le proprie credenziali) avrà pieno accesso all'utenza della società.